# **calphy**

**Sarath Menon**

**Sep 15, 2022**

# **CONTENTS**

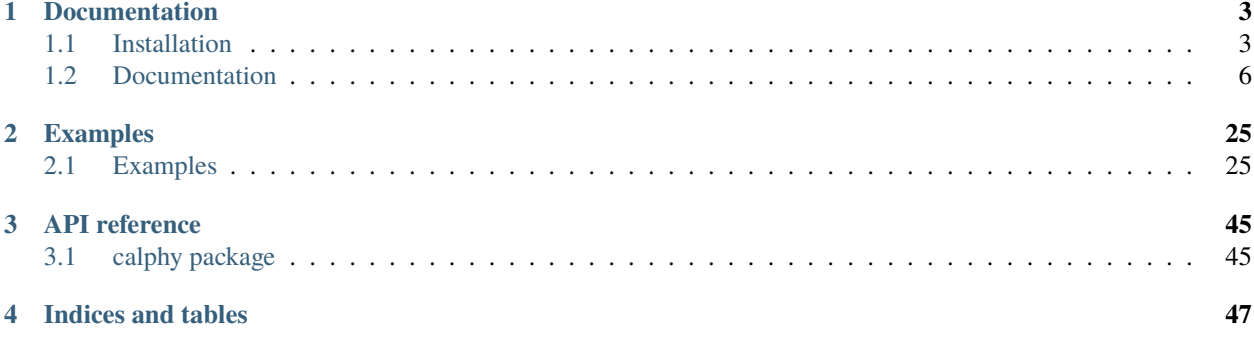

calphy(pronounced *cal-phee*) is a Python library and command line tool for calculation of free energies. It uses [LAMMPS](https://www.lammps.org/) as the molecular dynamics driver to enable calculation of free energies using thermodynamic integration in a completely automated and efficient manner. The various methods that calphy can perform are:

- $F(V_i, T_i)$  and  $G(P_i, T_i)$  for both solid and liquid phases at the given thermodynamic conditions using [non](https://linkinghub.elsevier.com/retrieve/pii/S0927025615007089)[equilibrium Hamiltonian interpolation.](https://linkinghub.elsevier.com/retrieve/pii/S0927025615007089)
- $F(T_i \to T_f)$  and  $G(T_i \to T_f)$ , temperature dependence of Gibbs and Helmholtz free energies using the [re](https://link.aps.org/doi/10.1103/PhysRevLett.83.3973)[versible scaling](https://link.aps.org/doi/10.1103/PhysRevLett.83.3973) approach.
- Calculation of solid-solid or solid-liquid phase transition temperatures.
- Calculation of coexistence lines using [dynamic Clausius-Clapeyron integration.](http://aip.scitation.org/doi/10.1063/1.1420486)
- Calculation of specific heat  $c_P(T)$  as a function of temperature.
- Calculation of  $F(x, T)$  and  $G(x, T)$  for multicomponent systems using [alchemical transformations.](https://journals.aps.org/prmaterials/abstract/10.1103/PhysRevMaterials.5.103801)
- [Upsampling calculations.](https://journals.aps.org/prmaterials/abstract/10.1103/PhysRevMaterials.5.103801)

Calphy works with all [interatomic potentials implemented in LAMMPS](https://docs.lammps.org/pairs.html) and can obtain reliable results with low error bars in as low as 50 ps of simulation time with less than 3000 atoms. More information about the methods in calphy can be found in the [associated publication.](https://journals.aps.org/prmaterials/abstract/10.1103/PhysRevMaterials.5.103801)

### **CHAPTER**

**ONE**

# **DOCUMENTATION**

# <span id="page-6-1"></span><span id="page-6-0"></span>**1.1 Installation**

### **1.1.1 Supported operating systems**

calphy can be installed on Linux and Mac OS based systems. On Windows systems, it is recommended to use [Windows](https://docs.microsoft.com/en-us/windows/wsl/install) [subsystem for Linux.](https://docs.microsoft.com/en-us/windows/wsl/install)

### **1.1.2 Installation using Conda**

calphy can be installed directly using [Conda](https://docs.conda.io/en/latest/) from the [conda-forge channel](https://conda-forge.org/) by the following statement:

```
conda install -c conda-forge calphy
```
### **1.1.3 Installation from the repository**

calphy can be built from the repository by-

```
git clone https://github.com/ICAMS/calphy.git
cd calphy
python setup.py install --user
```
Please note that the list of dependencies mentioned below has to installed manually by the user.

### **1.1.4 Using a conda environment**

It is **strongly** recommended to install and use calphy within a conda environment. To see how you can install conda see [here.](https://docs.conda.io/projects/conda/en/latest/user-guide/install/)

Once a conda distribution is available, the following steps will help set up an environment to use calphy. First step is to clone the repository.

```
git clone https://github.com/ICAMS/calphy.git
```
After cloning, an environment can be created from the included file-

```
cd calphy
conda env create -f environment.yml
```
Note that the conda-forge distribution of LAMMPS will be automatically installed. Alternatively, you can use an existing version of LAMMPS (compiled as library). If a LAMMPS distribution need not be installed, use the calphy/ environment-nolammps.yml file instead to create the environment. This will install the necessary packages and create an environment called calphy. It can be activated by,

conda activate calphy

then, install calphy using,

python setup.py install

The environment is now set up to run calphy.

### **1.1.5 Dependencies**

- lammps conda install -c conda-forge lammps
- mendeleev >=0.7.0 pip install mendeleev
- pylammpsmpi >=0.0.8 pip install pylammpsmpi
- pyscal >=2.10.14 pip install git+https://github.com/srmnitc/pyscal
- pyyaml >=5.4.1 pip install pyyaml
- scipy >=1.7.0 pip install scipy
- tqdm >=4.61.2 pip install tqdm

#### **Optional**

- matplotlib >=3.4.2 pip install matplotlib
- pytest >=6.2.4 pip install pytest

### **1.1.6 About LAMMPS for** calphy

calphy uses LAMMPS as the driver for molecular dynamics simulations. For calphy to work, LAMMPS needs to be compiled as a library along with the Python interface. The easiest way to do this is to install LAMMPS through the conda-forge channel using:

conda install -c conda-forge lammps

Alternatively, when interatomic potentials with special compilation needs are to be used, LAMMPS (Stable release 29 Sept 2021 and above) can be compiled manually using the following set of instructions.

In order to help with installing all the prerequisites, an environment file which does not include the LAMMPS distribution is also provided. **This is only required if you want use a conda environment.** This environment can be installed using:

```
cd calphy
conda env create -f environment-nolammps.yml
```
Activate the environment using:

conda activate calphy2

Obtain the stable version from [here](https://github.com/lammps/lammps/archive/refs/tags/stable_29Sep2021.tar.gz) and extract the archive. From the extracted archive, the following steps, used in the [conda-forge recipe](https://github.com/conda-forge/lammps-feedstock/blob/master/recipe/build.sh) can be run:

```
mkdir build_lib
cd build_lib
cmake -D BUILD_LIB=ON -D BUILD_SHARED_LIBS=ON -D BUILD_MPI=ON -D PKG_MPIIO=ON -D LAMMPS_
˓→EXCEPTIONS=yes -D PKG_MANYBODY=ON -D PKG_MISC=ON -D PKG_MISC=ON -D PKG_EXTRA-
˓→COMPUTE=ON -D PKG_EXTRA-DUMP=ON -D PKG_EXTRA-FIX=ON -D PKG_EXTRA-PAIR=ON ../cmake
make
cp liblammps${SHLIB_EXT}* ../src
cd ../src
make install-python
mkdir -p $PREFIX/include/lammps
cp library.h $PREFIX/include/lammps
cp liblammps${SHLIB_EXT}* "${PREFIX}"/lib/
cd ..
```
(**Optional**) The above commands only builds the [MANYBODY](https://docs.lammps.org/Packages_details.html#pkg-manybody) package. To use some of the other potentials, the following commands could be added to the cmake call.

- -D PKG\_ML-PACE=ON for performant [Atomic Cluster Expansion](https://docs.lammps.org/Packages_details.html#pkg-ml-pace) potential (from [October 2021 version\)](https://github.com/lammps/lammps/releases/tag/patch_27Oct2021).
- -D PKG\_ML-SNAP=ONfor [SNAP potential.](https://docs.lammps.org/Packages_details.html#pkg-ml-snap)
- -D PKG\_MEAM=ON for [MEAM potential.](https://docs.lammps.org/Packages_details.html#meam-package)
- -D PKG\_KIM=ON for [KIM support.](https://docs.lammps.org/Packages_details.html#pkg-kim)

Install the python wrapper:

cd ../src make install-python

**In the case of a conda environment**, the following commands can be used to copy the compiled libraries to an accessible path (sometimes PREFIX needs to be used instead of CONDA\_PREFIX):

mkdir -p \$CONDA\_PREFIX/include/lammps cp library.h \$CONDA\_PREFIX/include/lammps cp liblammps\${SHLIB\_EXT}\* \$CONDA\_PREFIX/lib/

Once LAMMPS is compiled and the libraries are available in an accessible location, the following commands can be used within python to test the installation:

from lammps import lammps  $lmp = lammps()$ 

Now, we install pylammpsmpi using,

pip install pylammpsmpi

And finally calphy:

```
cd calphy
python setup.py install --user
```
# <span id="page-9-0"></span>**1.2 Documentation**

# **1.2.1** calphy **input file**

The inputfile is yaml formatted. In this section the possible keys in the inputfile is discussed. The input file consists of two main keys, and four separate blocks. For a sample of the inputfile see the end of this document. The table below gives a quick overview of all available keywords in calphy.

#### **main keys**

#### element

*type*: string/list of strings *default*: None *example*:

element: 'Cu' element: ['Cu', 'Zr']

Chemical symbol(s) of the element(s) in the simulation.

#### mass

*type*: float/list of floats *default*: 1.0 *example*:

mass: 63.546 mass: [63.546, 91.224]

Mass of the element(s) in the simulation. It should follow the same order as that of element, and should be of the same length.

### calculations **block**

Other than these two main keys, all other options are specified in blocks. The first block is the calculations block. This block can list all the calculations that calphy should perform and it can have more than one entry. A sample calculation block is shown below.

```
calculations:
- mode: ts
 temperature: [1300, 1400]
 pressure: [0]
 lattice: [FCC]
 repeat: [2, 2, 2]
 reference_phase: solid
 n_iterations: 1
```
The various keys are-

#### mode

*type*: string, fe or ts or mts or alchemy or melting\_temperature or tscale or pscale *default*: None *example*:

mode: fe mode: ts

Calculation mode. A small description of the different modes are given below.

- fe performs a direct free energy calculation
- ts performs a direct free energy calculation followed by reversible scaling to find temperature dependence.
- mts performs only reversible scaling part and can be used for dynamic Clausius-Clapeyron integration.
- alchemy is used for switching between two different interatomic potentials, or for integration over concentration.
- melting\_temperature can be used for automated calculation of melting temperature.
- tscale is used for similar purpose as ts, but scales the temperature directly.
- pscale calculates the free energy as a function of the pressure.

#### temperature

*type*: float or list of floats *default*: None *example*:

```
temperature: 1200
temperature: [1200, 1300]
```
Temperatures for the simulation in Kelvin. The way temperature is used in calphy depends on the selected mode of calculation.

- mode ts or tscale or mts, a temperature sweep is carried out. In that case, only two values of temperature should be specified.
- mode melting\_temperature, if provided it is used as an initial guess temperature. If not, the experimental melting temperature is used as a guess value.
- all other modes, a calculation is launched for each temperature on the list.

#### pressure

*type*: None or float or list of floats *default*: None *example*:

```
pressure: None
pressure: 0
pressure: [0,0,0]
pressure: [0, 10000]
pressure: [[1,1,1], [1000, 1000, 1000]]
```
Pressure for the simulation in bars. Depending on the pressure input, other options are automatically set. These options are iso and fix\_lattice. iso decides if the barostat relaxes the system isotropically or anisotropically. fix\_lattice does not relax the lattice at all. A table consistning of possible pressure input options and their effect is below:

#### lattice

*type*: string or list of strings *default*: None *example*:

```
lattice: FCC
lattice: [FCC, LQD]
lattice: [FCC, conf.data]
```
Lattice to be used for the calculations. The lattice option can use either LAMMPS for creation of input structure or use an input file in the LAMMPS data format. To use LAMMPS to create the structure, the keyword specified should be from the following: BCC, FCC, HCP, DIA, SC and LQD. LAMMPS lattice creation can **only be used for single species**. If LQD is specified, a solid structure will be first created and melted within the MD run. Alternatively, a LAMMPS data file can be specified which contains the configuration.

#### reference\_phase

*type*: string or list of strings *default*: None *example*:

```
state: solid
state: [solid, liquid]
```
The protocol to be used for the calculation. The reference\_phase input is closely related to the lattice command. It should be of the same length as the lattice input. For each of the lattice specified, reference\_phase command specifies which reference state to use.

#### lattice\_constant

*type*: float or list of floats *default*: Experimental lattice constant *example*:

```
lattice_constant: 3.68
lattice_constant: [3.68, 5.43]
```
Lattice constant for input structures. Lattice constant values to be used for initial structure creation. Only required if the structure is created through LAMMPS. If not specified, the experimental lattice constant will be used.

#### repeat

*type*: list of ints of length 3 *default*: [1, 1, 1] *example*:

repeat: [3,3,3]

repeat command specifies the number of unit cells required in each x, y and z directions. This is only used if lattice command uses one of the LAMMPS structure keywords.

#### n\_iterations

*type*: int *example*:

n\_iterations: 3

The number of backward and forward integrations to be carried out in all modes. If more than one integration cycle is used, the errors can also be evaluated.

#### temperature\_high

*type*: float *default*: 2\*temperature *example*:

temperature\_high: 1600

The temperature used to melt a solid structure to create a liquid. If reference\_phase is chosen as liquid, calphy performs a melting cycle to create an equilibrated liquid structure. calphy starts from the given input structure, and heats it using 2 times the highest temperature provided in the temperature option. If the structure is not melted, the temperature is increased progressively. temperature\_high keyword can be used to set the temperature to overheat the structure and melt it.

#### npt

*type*: bool *default*: True *example*:

npt: True

npt determines if calculations are carried out in the NPT ensemble. This option is used with modes alchemy, ts and mts. The effect is described below:

- for mode ts and mts: the reversible scaling approach is carried out in NPT if npt is True, otherwise the NVT ensemble is used.
- for mode alchemy: If npt is False, the NVT ensemble is used, meaning that the calculated work during alchemical transformation is calculated on the equilibrated volume of the first pair style.

#### pair\_style

*type*: string or list of strings *example*:

```
pair_style: eam/alloy
pair_style: [eam/alloy, eam/alloy]
pair_style: eam/fs
pair_style: pace
```
The [pair style](https://lammps.sandia.gov/doc/pair_style.html) command for LAMMPS. All styles supported in LAMMPS can be used with calphy. Except for mode alchemy, only the first value in the list will be used. For mode alchemy, there should be two pair styles specified, and the alchemical transformation is carried out between the two.

#### pair\_coeff

*type*: string or list of strings *default*: None *example*:

```
pair_coeff: "* * Cu_EAM/Cu01.eam.alloy Cu"
pair_coeff: ["* * Cu_EAM/Cu01.eam.alloy Cu", "* * Cu_EAM/Cu02.eam.alloy Cu"]
pair_coeff: "* * CuZr_EAM/CuZr.eam.fs Cu Zr"
```
The [pair coeff](https://lammps.sandia.gov/doc/pair_coeff.html) command for LAMMPS. It should be the same length as pair\_style. Except for mode alchemy, only the first value in the list will be used. For mode alchemy, there should be two pair styles specified, and the alchemical transformation is carried out between the two.

#### potential\_file

*type*: string *default*: None *example*:

pair\_coeff: "/home/calc/potential.inp"

If specified, the pair\_style and pair\_coeff commands are not used, but rather the potential is read in from the provided input file using include command in LAMMPS. This allows the use of more complex or multiple potential files. Due to the hybrid/scaled styles employed in calphy, **this option only works with mode ``fe`` and ``reference\_phase`` solid.**

#### n\_equilibration\_steps

*type*: int *default*: 25000 *example*:

```
n_equilibration_steps: 10000
```
The number of time steps for equilibrating the system.

#### n\_switching\_steps

*type*: int or list of ints *default*: 50000 *example*:

```
n_switching_steps: 10000
n_switching_steps: [10000, 20000]
```
The number of switching steps. If a list of two integers is provided, the first value is used for mode fe while the second value will be used for all other modes.

#### n\_print\_steps

*type*: int *default*: 0 *example*:

n\_print\_steps: 100

Record MD trajectory during temperature sweep runs in the given interval of time steps. Default 0, trajectories are never recorded.

#### spring\_constants

*type*: list of floats *default*: None *example*:

```
spring_constants: 1.2
spring_constants: [1.2, 1.3]
```
Spring constants for Einstein crystal. If specified, the automatic calculation is not performed. Should be equal to the number of species in the system.

#### equilibration\_control

*type*: str *default*: None *example*:

```
equilibration_control: berendsen
equilibration_control: nose-hoover
```
The barostat and thermostat combination to be used for the equilibration stage. By default, Berendsen will be used for solid reference and Nose-Hoover will be used for liquid. The damping parameters can be tuned using the *nose\_hoover* block or the *berendsen* block. Used only for equilibration stage.

#### melting\_cycle

*type*: bool *default*: True *example*:

melting\_cycle: True melting\_cycle: False

If True, a melting cycle is carried out to melt the given input structure. Only used if the reference\_phase is "liquid ".

#### folder\_prefix

*type*: string *default*: None *example*:

folder\_prefix: set1

Prefix string to be added to folder names for calculation. Folders for calculations in calphy are named as mode-lattice-temperature-pressure. Therefore, if more than one calculation is run with the same parameters, they will be overwritten. To prevent this, folder\_prefix can be used. If folder\_prefix is provided, the folders will be named as folder\_prefix-mode-lattice-temperature-pressure.

#### md **block**

MD block consists of the various options required for the MD runs. An example block is given below and the keys are discussed.

```
md:
  timestep: 0.001
  thermostat_damping: 0.1
  barostat_damping: 0.1
```
#### timestep

*type*: float *default*: 0.001 *example*:

timestep: 0.001

The timestep for MD in picoseconds.

#### thermostat\_damping

*type*: float *default*: 0.1 *example*:

thermostat\_damping: 0.1

The thermostat damping constant for MD. For damping during equilibration stage see *``equilibration\_control*` <#equilibration\_control>`.

#### barostat\_damping

*type*: float *default*: 0.1 *example*:

barostat\_damping: 0.1

Pressure damping for MD. For damping during equilibration stage see *`equilibration\_control*' <#equilibration\_control>`\_.

#### n\_small\_steps

*type*: int *default*: 10000 *example*:

n\_small\_steps: 10000

The number of time steps for equilibration cycles to calculate spring constant and average volume.

#### n\_every\_steps

*type*: int *default*: 10 *example*:

n\_every\_steps: 100

Keywords to tune how often average values are recorded in LAMMPS. Please see [here](https://docs.lammps.org/fix_ave_time.html) for more details.

#### n\_repeat\_steps

*type*: int *default*: 10 *example*:

n\_repeat\_steps: 10

Keywords to tune how often average values are recorded in LAMMPS. Please see [here](https://docs.lammps.org/fix_ave_time.html) for more details.

#### n\_cycles

*type*: int *default*: 100 *example*:

n\_cycles: 100

Number of cycles to try converging the pressure of the system. If the pressure is not converged after n\_cycles, an error will be raised. In each n\_cycle, n\_small\_steps MD steps will be run.

#### queue **block**

This block consists of the options for specifying the scheduler for carrying out the calculations. An example block is given below-

queue:

```
scheduler: local
cores: 2
jobname: ti
walltime: "23:50:00"
queuename: shorttime
memory: 3GB
modules:
  - anaconda/4
commands:
  - conda activate env
```
#### scheduler

*type*: string *example*:

scheduler: slurm

The scheduler to be used for the job. Can be local, slurm or sge. The code has been tested only on local and slurm.

#### cores

*type*: int *example*:

cores: 4

The number of cores to be used for the job.

#### jobname

*type*: string *example*:

jobname: cu

Name of the job. Not used for local.

#### walltime

*type*: string *example*:

walltime: "23:50:00"

Walltime for the job. Not used for local.

#### queuename

*type*: string *example*:

queuename: "shorttime"

Name of the queue. Not used for local.

#### memory

*type*: string *example*:

memory: 3GB

Memory to be used per core. Not used for local.

#### commands

*type*: list of strings *example*:

command: - source .bashrc

- conda activate ace
- module load lammps

Command that will be run **before** the actual calculations are carried out. This section can be used to specify commands that need to be run before the actual calculation. If the calculations are run within a conda environment, the activate command for conda should be specified here. If additional modules need to be loaded, that can also be specified here.

#### modules

*type*: list of strings *example*:

modules: - anaconda

- lammps

List of modules to be loaded before running the calculations. The given module names will be prefixed by module load.

#### options

*type*: string *example*:

options: - memory: 3GB

Extra options to be added to the submission script.

#### tolerance **block**

This block helps to tune the internal convergence parameters that calphy uses. Generally, tuning these parameters are not required.

```
tolerance:
  spring_constant: 0.01
   solid_fraction: 0.7
  liquid_fraction: 0.05
  pressure: 0.5
```
#### spring\_constant

*type*: float *default*: 0.01 *example*:

spring\_constant: 0.01

tolerance for the convergence of spring constant calculation.

#### solid\_fraction

*type*: float *default*: 0.7 *example*:

solid\_fraction: 0.7

The minimum amount of solid particles that should be there in solid.

#### liquid\_fraction

*type*: float *default*: 0.05 *example*:

liquid\_fraction: 0.05

Maximum fraction of solid atoms allowed in liquid after melting.

#### pressure

*type*: float *default*: 0.5 *example*:

pressure: 0.5

tolerance for the convergence of pressure.

#### melting\_temperature **block**

This block contains keywords that are used only for the mode melting\_temperature.

melting\_temperature: step: 200 attempts: 5

#### step

*type*: int *example*:

step: 200

Temperature interval for search of melting temperature. Only used if mode is melting\_temperature.

#### attempts

*type*: int *example*:

attempts: 5

The number of maximum attempts to try find the melting temperature in a automated manner. Only used if mode is melting\_temperature.

#### composition\_scaling **block**

This block contains keywords that are used only for the mode composition\_scaling.

```
composition_scaling:
 input_chemical_composition:
     - Cu: 512
     - Zr: 512
 output_chemical_composition:
     - Cu: 513
     - Zr: 511
```
#### input\_chemical\_composition

*type*: list *example*:

```
input_chemical_composition:
   - Cu: 512
   - Zr: 512
```
The input chemical composition in number of atoms. It should be identical to the input structure provided.

#### output\_chemical\_composition

*type*: list *example*:

```
output_chemical_composition:
   - Cu: 513
   - Zr: 511
```
The output chemical composition in number of atoms. The total number of atoms should be equal to the input provided.

#### nose\_hoover **block**

This block contains keywords that are used only for the equilibration stage if *``equilibration\_control`* <#equilibration\_control>`\_ is nose\_hoover.

```
nose_hoover:
  thermostat_damping: 0.1
  barostat_damping: 0.1
```
#### thermostat\_damping

*type*: float *default*: 0.1 *example*:

thermostat\_damping: 0.1

The thermostat damping constant for equilibration MD.

#### barostat\_damping

*type*: float *default*: 0.1 *example*:

barostat\_damping: 0.1

Pressure damping for equilibration MD.

#### berendsen **block**

This block contains keywords that are used only for the equilibration stage if *``equilibration\_control`* <#equilibration\_control>`\_ is berendsen.

```
berendsen:
  thermostat_damping: 100.0
  barostat_damping: 100.0
```
#### thermostat\_damping

*type*: float *default*: 100.0 *example*:

thermostat\_damping: 100.0

The thermostat damping constant for equilibration MD.

#### barostat\_damping

*type*: float *default*: 100.0 *example*:

barostat\_damping: 100.0

Pressure damping for equilibration MD.

### **1.2.2 Running** calphy

After the calculations are specified in the input file, calphy can be run by:

calphy -i inputfilename

The calphy command will wrap each calculation defined in the calculations block into a script and submit it based on the scheduler specified.

Alternatively, if you want to run a calculation directly from the terminal, the calphy\_kernel command can be used.

calphy\_kernel -i input.yaml -k 0

An extra argument -k or --kernel is required, which takes an integer argument. This argument refers to the which calculation needs to be run from the input file. For example if the calculationsblock of the input file is as follows:

```
calculations:
- mode: ts
 temperature: [1200, 1400]
 pressure: [0]
 lattice: [FCC, LQD]
 repeat: [5, 5, 5]
 reference_phase: [solid, liquid]
 n_iterations: 1
```
Specify -k 0 will run a calculation block equivalent to:

```
- mode: ts
 temperature: [1200, 1400]
 pressure: [0]
 lattice: [FCC]
 repeat: [5, 5, 5]
 reference_phase: [solid]
 n_iterations: 1
```
and -k 1 will run:

```
- mode: ts
 temperature: [1200, 1400]
 pressure: [0]
 lattice: [LQD]
 repeat: [5, 5, 5]
 reference_phase: [liquid]
 n_iterations: 1
```
# **1.2.3 Running** calphy **on computing clusters**

The easiest way to run calphy on computing clusters is by using queue block in the input file. The queue block looks like this:

```
queue:
  scheduler: slurm
  cores: 20
  jobname: fec
  walltime: "23:50:00"
 queuename: shorttime
 memory: 3GB
  commands:
    - source ~/.bashrc
    - conda activate calphy
```
The default scheduler is local, which means that the calculations are run on the local machine. Instead slurm or sge can be specified to run on computing clusters. The number of cores, walltime, queue name etc can be set during the respective keywords. Note that if you are using a conda environment, it needs to be activated. This can be done using the commands argument. Anything listed within the commands argument is copied directly to the submission script.

#### **Adding a new scheduler**

In the current version only slurm and sge schedulers are supported. There are two ways in which a new scheduler can be added, they are described below:

#### **Editing** scheduler.py

The scheduler are implemented in calphy within calphy/scheduler.py file. An existing class can be copied and modified to support the new submission script.

#### **Adding calphy to a submission script**

An easier method would be to add calphy manually within a submission script. calphy offers a calphy\_kernel command line interface which can be used for direct submission. The above queue block can be translated to an equivalent submission script as follows:

```
#!/bin/bash
#SBATCH --job-name=fec
#SBATCH --time=23:50:00
#SBATCH --partition=shorttime
#SBATCH --ntasks=20
#SBATCH --mem-per-cpu=3GB
source \sim/ bashrc
conda activate calphy
calphy_kernel -i input.yaml -k 0
```
Note that calphy\_kernel is called instead of calphy. Additionally an extra argument -k or --kernel is required, which takes an integer argument. This argument refers to the which calculation needs to be run from the input file. For example if the calculationsblock of the input file is as follows:

```
calculations:
- mode: ts
 temperature: [1200, 1400]
 pressure: [0]
 lattice: [FCC, LQD]
 repeat: [5, 5, 5]
 reference_phase: [solid, liquid]
 n_iterations: 1
```
Specify -k 0 will run a calculation block equivalent to:

```
- mode: ts
 temperature: [1200, 1400]
 pressure: [0]
 lattice: [FCC]
 repeat: [5, 5, 5]
```
(continues on next page)

(continued from previous page)

```
reference_phase: [solid]
n_iterations: 1
```

```
and -k 1 will run:
```

```
- mode: ts
 temperature: [1200, 1400]
 pressure: [0]
 lattice: [LQD]
 repeat: [5, 5, 5]
 reference_phase: [liquid]
 n_iterations: 1
```
### **CHAPTER**

**TWO**

# **EXAMPLES**

# <span id="page-28-1"></span><span id="page-28-0"></span>**2.1 Examples**

# **2.1.1 Example 01: Calculation of free energy**

In this example, a simple calculation of the Helmholtz free energy  $F( NVT)$  is illustrated. We use a Fe BCC structure at 100K.

The EAM potential that will be used: [Meyer, R, and P Entel. "Martensite-austenite transition and phonon dispersion](https://doi.org/10.1103/PhysRevB.57.5140) [curves of Fe1xNix studied by molecular-dynamics simulations." Phys. Rev. B 57, 5140.](https://doi.org/10.1103/PhysRevB.57.5140)

The reference data is from: [Freitas, Rodrigo, Mark Asta, and Maurice de Koning. "Nonequilibrium Free-Energy](https://doi.org/10.1016/j.commatsci.2015.10.050) [Calculation of Solids Using LAMMPS." Computational Materials Science 112 \(February 2016\): 333–41.](https://doi.org/10.1016/j.commatsci.2015.10.050)

#### **Solid free energy**

The [input file](input.yaml) for calculation of solid BCC Fe at 100 K is provided in the folder. A detailed description of the input file is available here. The calculation can be started from the terminal using:

calphy -i input.yaml

This should give a message:

```
Total number of 1 calculations found
```
calphy is running in the background executing the calculation. A new folder called fe-BCC-100-0, and files called fe-BCC-100-0.sub.err and fe-BCC-100-0.sub.out will also be created.

After the calculation is over, the results are available in the report.yaml file. The file is shown below:

```
average:
  spring_constant: '3.32'
  vol/atom: 11.994539429692749
input:
  concentration: '1'
  element: Fe
  lattice: bcc
  pressure: 0.0
  temperature: 100
results:
  error: 0.0
```
(continues on next page)

(continued from previous page)

```
free_energy: -4.263568357143783
pv: 0.0
reference_system: 0.015029873513789175
work: -4.278598230657573
```
The calculated free energy is −4.2636 eV/atom, the value reported in the publication is −4.2631147(1) eV/atom. The calculated value can be further improved by increasing the system size, and by increasing the switching time.

# **2.1.2 Example 02: Phase transformation in Fe**

In this example, we will make use of the temperature sweep algorithm in calphy to calculate the transformation temperature for BCC to FCC transition in Fe.

The EAM potential that will be used: [Meyer, R, and P Entel. "Martensite-austenite transition and phonon dispersion](https://doi.org/10.1103/PhysRevB.57.5140) [curves of Fe1xNix studied by molecular-dynamics simulations." Phys. Rev. B 57, 5140.](https://doi.org/10.1103/PhysRevB.57.5140)

The reference data is from: [Freitas, Rodrigo, Mark Asta, and Maurice de Koning. "Nonequilibrium Free-Energy](https://doi.org/10.1016/j.commatsci.2015.10.050) [Calculation of Solids Using LAMMPS." Computational Materials Science 112 \(February 2016\): 333–41.](https://doi.org/10.1016/j.commatsci.2015.10.050)

The [input file](input.yaml) is provided in the folder. The calculation can be started from the terminal using:

calphy -i input.yaml

In the input file, the calculations block is as shown below:

```
- mode: ts
 temperature: [100, 1400]
 pressure: [0]
 lattice: [BCC]
 repeat: [5, 5, 5]
 reference_phase: [solid]
 n_iterations: 1
 pair_style: eam
 pair_coeff: "* * ../potentials/Fe.eam"
 n_equilibration_steps: 10000
 n_switching_steps: 25000
 mode: ts
 temperature: [100, 1400]
 pressure: [0]
 lattice: [FCC]
 repeat: [5, 5, 5]
 reference_phase: [solid]
 n_iterations: 1
 lattice_constant: [6.00]
 pair_style: eam
 pair_coeff: "* * ../potentials/Fe.eam"
 n_equilibration_steps: 10000
 n_switching_steps: 25000
```
The mode is listed as ts, which stands for temperature sweep. The sweep starts from the first value in the temperature option, which is 100 K. The free energy is integrated until 1400 K, which is the second value listed. Furthermore, there are also two calculation blocks. You can see that the lattice mentioned is different; one set is for BCC structure, while the other is FCC.

Once the calculation is over, there will a file called temperature\_sweep.dat in each of the folders. This file indicates the variation of free energy with the temperature. We can read in the files and calculate the transition temperature as follows:

[1]: import numpy as np import matplotlib.pyplot as plt

```
[2]: bt, bfe, bferr = np.loadtxt("ts-BCC-100-0/temperature_sweep.dat", unpack=True)
    ft, ffe, fferr = np.loadtxt("ts-FCC-100-0/temperature_sweep.dat", unpack=True)
```

```
args = np.argsort(np.abs(bfe-ffe))
print(bt[args[0]], "K")
508.07011498303046 K
```

```
[3]: plt.plot(bt, bfe, color="#E53935", label="bcc")
    plt.plot(ft, ffe, color="#0097A7", label="fcc")
    plt.xlabel("Temperature (K)", fontsize=12)
    plt.ylabel("F (ev/atom)", fontsize=12)
```
plt.legend() plt.savefig("fe\_transition.png", dpi=300, bbox\_inches="tight")

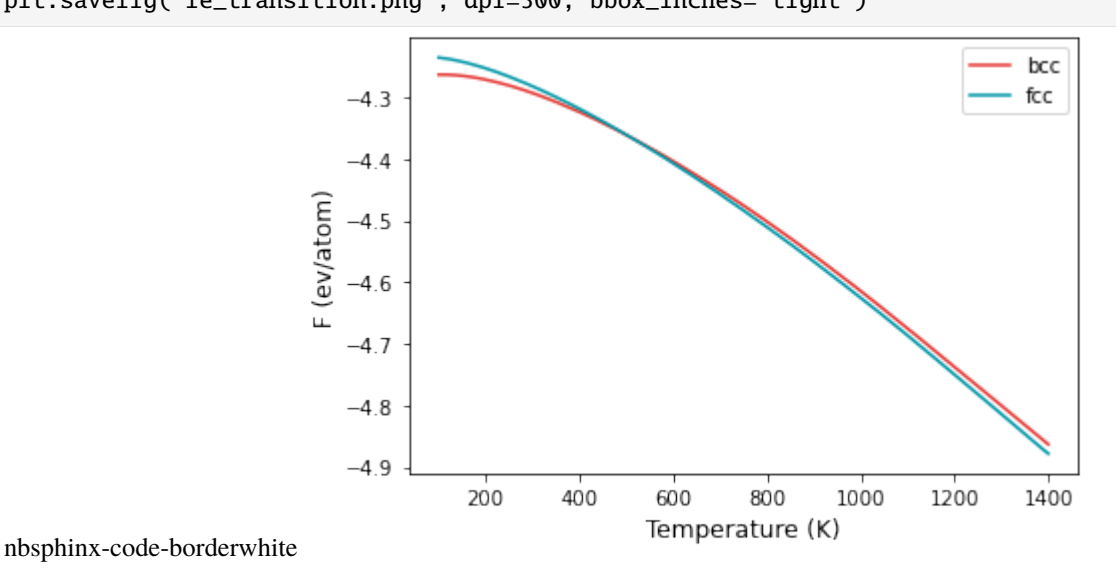

[ ]:

# **2.1.3 Example 03: Manual calculation of Cu melting temperature**

In this example, the melting temperature for Cu is calculated using a combination of free energy calculation and temperature sweep.

The EAM potential we will use is : [Mishin, Y., M. J. Mehl, D. A. Papaconstantopoulos, A. F. Voter, and J. D. Kress.](https://doi.org/10.1103/PhysRevB.63.224106) ["Structural Stability and Lattice Defects in Copper: Ab Initio , Tight-Binding, and Embedded-Atom Calculations."](https://doi.org/10.1103/PhysRevB.63.224106) [Physical Review B 63, no. 22 \(May 21, 2001\): 224106.](https://doi.org/10.1103/PhysRevB.63.224106)

The calculation block gives the input conditions at which the calculation is carried out. First of all, the mode is ts, a temperature sweep over the temperature range given in the temperature keyword will be done. FCC and LQD lattice are chosen, the former for solid and the latter for liquid. The potential file is specified in pair\_coeff command in the md block.

The calculation can be run by,

calphy -i input.yaml

Once submitted, it should give a message Total number of 2 calculations found. It will also create a set of folders with the names mode-lattice-temperature-pressure. In this case, there will be ts-FCC-1200-0 and ts-LQD-1200-0. If there are any errors in the calculation, it will be recoreded in ts-FCC-1200-0.sub.err and ts-LQD-1200-0.sub.err. Once the calculation starts, a log file called tint.log will be created in the aforementioned folders. For example, the tint.log file in ts-FCC-1200-0 is shown below:

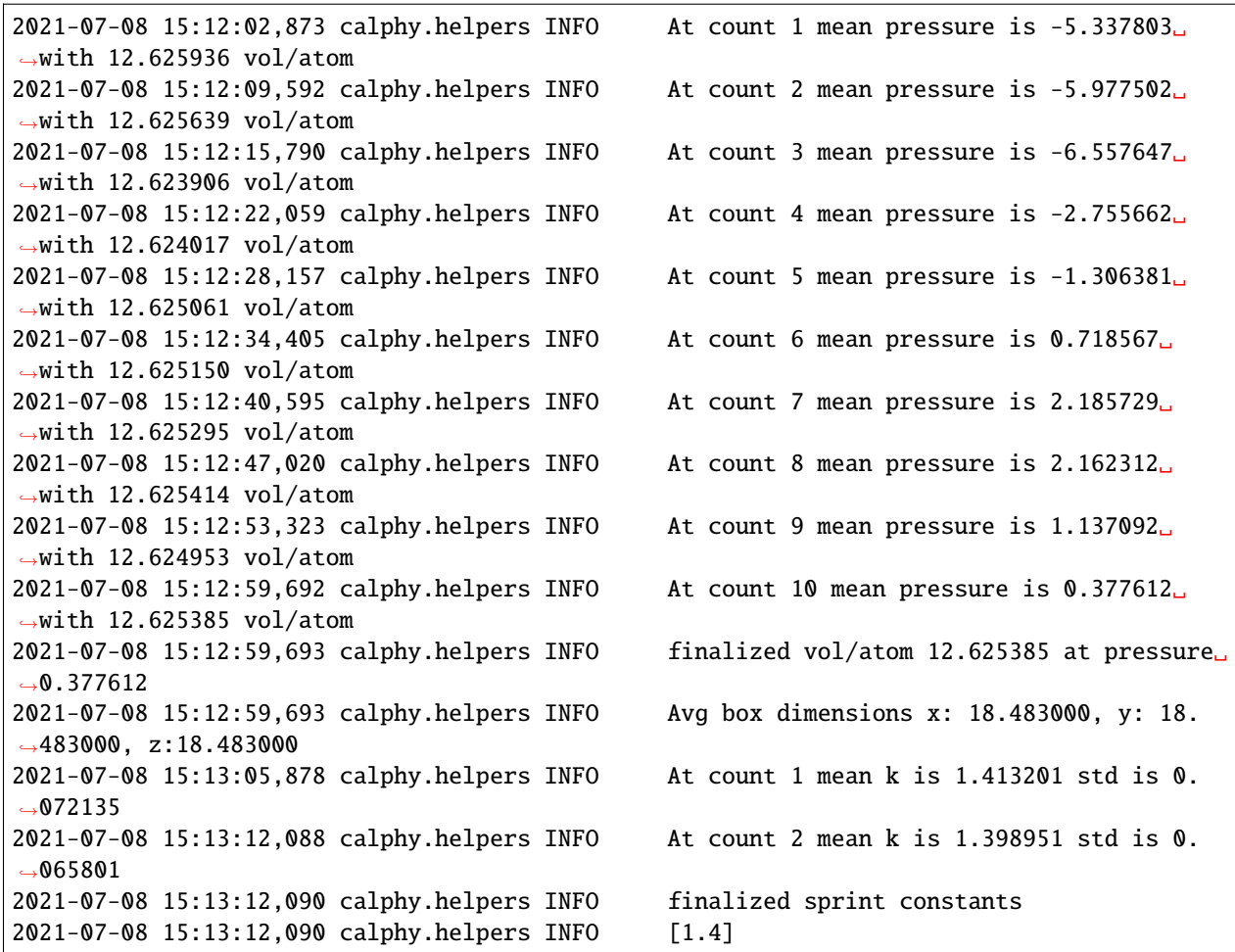

The file gives some information about the preparation stage. It can be seen that at loop 10, the pressure is converged and very close to the 0 value we specified in the input file. After the pressure is converged, box dimensions are fixed, and the spring constants for the Einstein crystal are calculated.

The ts mode consists of two stages, the first step is the calculation of free energy at 1200 K, followed by a sweep until 1400 K. The results of the free energy calculation is recorded in report.yaml file. The file is shown below:

```
average:
  spring_constant: '1.4'
 vol/atom: 12.625384980886036
input:
  concentration: '1'
  element: Cu
```
(continues on next page)

(continued from previous page)

```
lattice: fcc
  pressure: 0.0
  temperature: 1200
results:
  error: 0.0
  free_energy: -4.071606995367944
  pv: 0.0
  reference_system: -0.7401785806445611
  work: -3.331428414723382
```
In the file, the average and input quantities are recorded. The more interesting block is the results block. Here the calculated free energy value in eV/atom is given in the free\_energy key. The free energy of the reference system is given in reference\_system and the work done in switching is under work. The error key gives the error in the calculation. In this case, its 0 as we ran only a single loop (see nsims). The report.yaml file for liquid looks somewhat similar.

```
average:
  density: 0.075597559457131
  vol/atom: 13.227983329718013
input:
  concentration: '1'
  element: Cu
  lattice: fcc
  pressure: 0.0
  temperature: 1200
results:
  error: 0.0
  free_energy: -4.058226884054426
  pv: 0.0
  reference_system: 0.6852066332000204
  work: 4.743433517254447
```
The main difference here is that under the average block, the density is reported instead of spring\_constant.

The variation of the free energy within the temperature range is given in the temperature\_sweep.dat files instead of each of the folders. The file contains three columns, temperature, free energy and the error in free energy. The files are read in and plotted below.

```
[1]: import numpy as np
    import matplotlib.pyplot as plt
```

```
[3]: st, sfe, sferr = np.loadtxt("ts-FCC-1200-0/temperature_sweep.dat", unpack=True)
    lt, lfe, lferr = np.loadtxt("ts-LQD-1200-0/temperature_sweep.dat", unpack=True)
```

```
[4]: plt.plot(st, sfe, color="#E53935", label="solid")
    plt.plot(lt, lfe, color="#0097A7", label="liquid")
    plt.xlabel("Temperature (K)", fontsize=12)
    plt.ylabel("F (ev/atom)", fontsize=12)
    plt.legend()
    plt.savefig("tm.png", dpi=300, bbox_inches="tight")
```
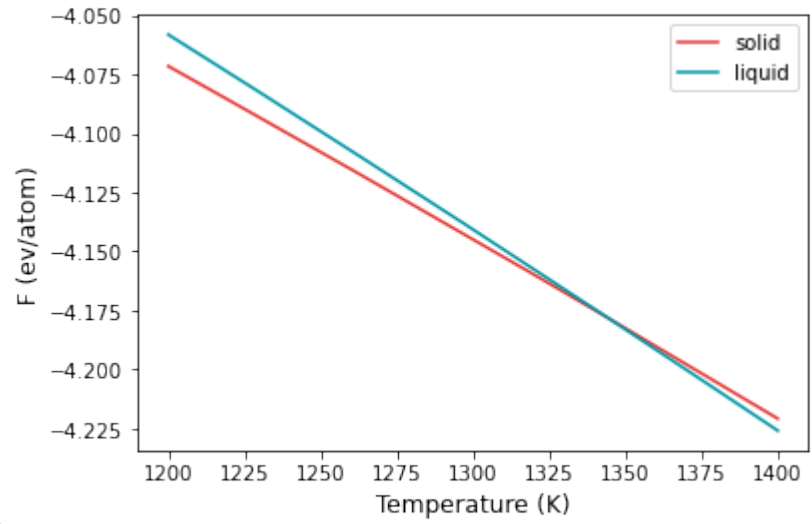

nbsphinx-code-borderwhite

From the plot, at temperatures below 1300 K, solid is the more stable structure with lower free energy. Around 1340 K, liquid becomes the more stable structure. We can find the temperature at which the free energy of both phases are equal, which is the melting temperature.

```
[5]: args = np.argsort(np.abs(sfe-lfe))
    print(st[args[0]], "K")
     1344.3095672974282 K
```
# **2.1.4 Example 04: Automated calculation of melting temperature**

In Example 03, we calculated the melting temperature for Cu. The same can be done in a fully automated way using Calphy.

The EAM potential we will use is : [Mishin, Y., M. J. Mehl, D. A. Papaconstantopoulos, A. F. Voter, and J. D. Kress.](https://doi.org/10.1103/PhysRevB.63.224106) ["Structural Stability and Lattice Defects in Copper: Ab Initio , Tight-Binding, and Embedded-Atom Calculations."](https://doi.org/10.1103/PhysRevB.63.224106) [Physical Review B 63, no. 22 \(May 21, 2001\): 224106.](https://doi.org/10.1103/PhysRevB.63.224106)

The calculation block gives the input conditions at which the calculation is carried out. First of all, the mode is melting\_temperature. This mode is special, and needs much less input information than the other common modes. For example, options such as lattice, state and temperature are (generally; see below for specific cases) not needed.

The input file in this case is shown below:

```
element: Cu
mass: 63.546
calculations:
- mode: melting_temperature
 pressure: [0]
 repeat: [5, 5, 5]
 nsims: 1
md:
 pair_style: eam/alloy
  pair_coeff: "* * ../potentials/Cu01.eam.alloy Cu"
```
(continues on next page)

(continued from previous page)

```
timestep: 0.001
  nsmall: 10000
  tdamp: 0.1
  pdamp: 0.1
  te: 10000
  ts: 15000
queue:
  scheduler: local
  cores: 4
  commands:
    - conda activate calphy
```
Once the input file is set up, the calculation can be run using:

```
calphy -i input.yaml
```
A log file called calphy.log is also be produced. The log file contains a lot of information about the calculation. Here the most important ones are discussed. The important log file contents are prefixed with STATE. On running grep STATE calphy.log, the following output is produced.

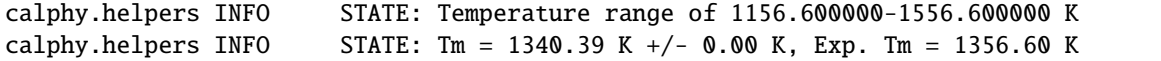

The calculated melting temperature for this interatomic potential is 1340 K.

### **How does it work?**

A flowchart of the automated melting temperature calculation is shown below:

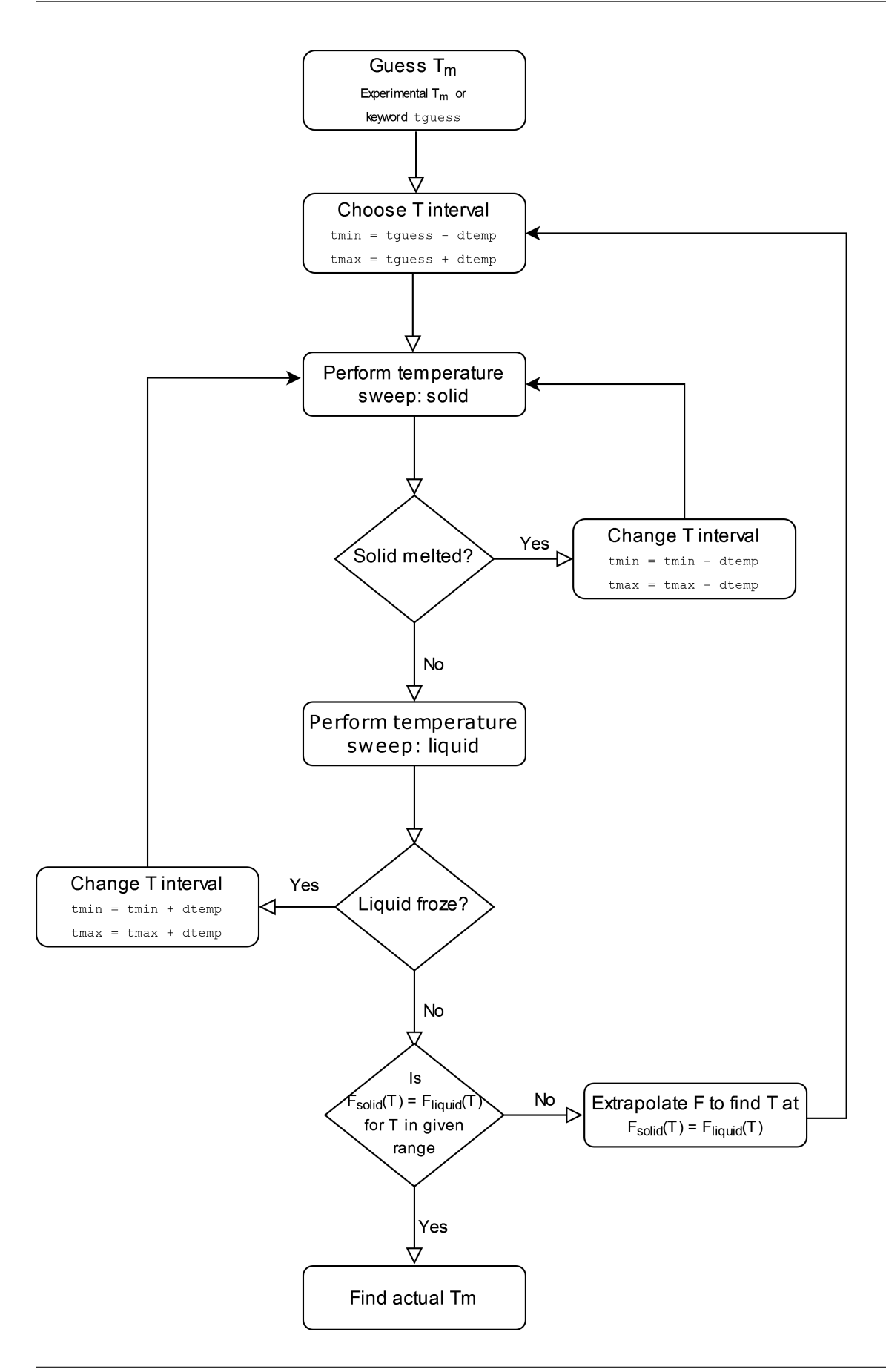

#### **FAQs**

• **How can I tune the initial guess temperature?**

The initial guess temperature can be tuned using the keyword tguess in the md block.

• **How can I tune the width of the temperature range?**

The width of the temperature scan range can be tuned using the keyword dtemp in the md block.

• **What if the system undergoes a solid-solid phase transition before melting?**

The lattice that calphy automatically chooses for the solid is the **ground state**. For some elements, for example Ti, a solid-solid phase transition occurs before melting. HCP Ti transforms to BCC Ti and then to liquid. Therefore to use the automated method, the solid lattice has to be specified using the lattice keyword.

• **How can I calculate melting temperature at non zero pressure?**

The required pressure can be specified using the pressure keyword. Note that specifying tguess could help speed up the calculation.

# **2.1.5 Example 04: Pressure-temperature phase diagram of Cu**

In this example, the pressure-temperature phase diagram of Cu will be calculated.

The EAM potential we will use is : [Mishin, Y., M. J. Mehl, D. A. Papaconstantopoulos, A. F. Voter, and J. D. Kress.](https://doi.org/10.1103/PhysRevB.63.224106) ["Structural Stability and Lattice Defects in Copper: Ab Initio , Tight-Binding, and Embedded-Atom Calculations."](https://doi.org/10.1103/PhysRevB.63.224106) [Physical Review B 63, no. 22 \(May 21, 2001\): 224106.](https://doi.org/10.1103/PhysRevB.63.224106)

The input file is provided in the folder. The calculation is very similar to the calculation of melting temperature. However, we calculate the melting temperature for various pressures to arrive at the phase-diagram.

There are five input files in the folder, from input1.yaml to input5.yaml. Each file contains the calculations for a single pressure. You can also add all of the calculations in a single file under the calculations block. It is split here into five files for the easiness of running the calculations on relatively small machines.

The calculation can be run by:

```
calphy -i input1.yaml
```
and so on until input5.yaml. After the calculations are over, we can read in the results and compare it.

```
[3]: import numpy as np
    import matplotlib.pyplot as plt
```
The starting temperatures and pressures for our calculations:

```
[4]: temp = [1600, 2700, 3700, 4600]press = [100000, 500000, 1000000, 1500000]
```
Now a small loop which goes over each folder and calculates the melting temperature value:

```
[5]: tms = []for t, p in zip(temp, press):
        sfile = "ts-FCC-%d-%d/temperature_sweep.dat"%(t, p)
        lfile = "ts-LQD-%d-%d/temperature_sweep.dat"%(t, p)
        t, f, fe = np.loadtxt(sfile, unpack=True)
        t, l, fe = np.loadtxt(lfile, unpack=True)
        args = np.argvct(np(abs(f-1))
```
(continues on next page)

(continued from previous page)

```
tms.append(t[args[0]])
```
To compare our results, we will use a Simon equation, given by,

$$
T_m(P) = T_{m0}(P/a + 1)^b
$$

We will use reported values for parameters  $T_{m0}$ ,  $a$  and  $b$  from two different publications:

• [Wang, Shuaichuang, Gongmu Zhang, Haifeng Liu, and Haifeng Song. "Modified Z Method to Calculate Melting](https://doi.org/10.1063/1.4798225) [Curve by Molecular Dynamics." The Journal of Chemical Physics 138, no. 13 \(April 7, 2013\): 134101.](https://doi.org/10.1063/1.4798225)

```
[6]: def get_tm(press):
        tm = 1315*(press/15.84 + 1)*0.543return tm
```
• [An, Qi, Sheng-Nian Luo, Li-Bo Han, Lianqing Zheng, and Oliver Tschauner. "Melting of Cu under Hydrostatic](https://doi.org/10.1088/0953-8984/20/9/095220) [and Shock Wave Loading to High Pressures." Journal of Physics: Condensed Matter 20, no. 9 \(March 5, 2008\):](https://doi.org/10.1088/0953-8984/20/9/095220) [095220.](https://doi.org/10.1088/0953-8984/20/9/095220)

```
[8]: def get_tm2(press):
        tm = 1325*(press/15.37 + 1)*0.53return tm
```
An array for pressures over which the two equations will be fit, and values of the two expressions are calculated.

$$
\begin{array}{ll}\n[9]: \text{pfit} = \text{np.arange}(0, 151, 1) \\
\text{tma} = \text{get\_tm(pfit)} \\
\text{tmb} = \text{get\_tm2(pfit)}\n\end{array}
$$

```
[11]: plt.plot(pfit, tma, ls="dashed", label="Wang et al.", color="#03A9F4")
     plt.plot(pfit, tmb, ls="dashed", label="An et. al.", color="#E65100")
     plt.plot(np.array(press)/10000, tms, 'o', color="#1A237E")
     plt.xlabel("Pressure (GPa)", fontsize=12)
     plt.ylabel(r"$T_m$ (K)", fontsize=12)
     plt.legend()
```

```
plt.savefig("tp-diagram.png", dpi=300, bbox_inches="tight")
```
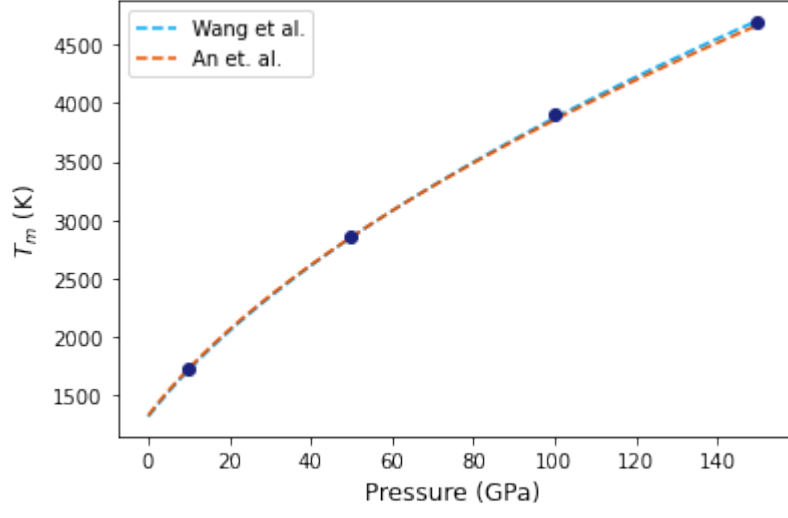

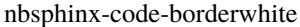

# **2.1.6 Example 06: Running** calphy **from jupyter notebooks**

In this example, calphy will be used as a library to run Example 01 directly from a jupyter notebook. Please check example 01 before completing this example. We start by import a function to read the input file.

- [1]: from calphy.input import read\_inputfile
- [2]: options = read\_inputfile("input.yaml")

We can check the keys of the options dictionary.

```
[3]: options.keys()
```

```
[3]: dict_keys(['calculations', 'md', 'queue', 'conv', 'element', 'mass', 'nelements'])
```
The individual methods that are required to run the calculation can be imported from the queuekernel module.

```
[4]: import calphy.queuekernel as cq
```
First, we set up a class which prepares everything for the calculation. It takes options as the first argument, followed by an integer argument. The second argument indicates which calculation from the calculation block is run.

```
[5]: job = cq.setup_calculation(options, 0)
```

```
[6]: job
```

```
[6]: solid system with T=100.000000, P=0.000000 in bcc lattice for mode fe
```
The specifics of the calculation can be obtained by,

```
[7]: job.calc
```

```
[7]: {'mode': 'fe',
      'temperature': 100,
      'pressure': 0,
      'lattice': 'BCC',
      'state': 'solid',
      'temperature_stop': 100,
      'nelements': 1,
      'element': ['Fe'],
      'lattice_constant': 2.8842,
      'iso': True,
      'fix_lattice': False,
      'repeat': [5, 5, 5],
      'nsims': 1,
      'thigh': 200.0,
      'directory': 'fe-BCC-100-0'}
```
These properties can also be accessed individually.

```
[9]: job.t, job.p, job.l
[9]: (100, 0, 'bcc')
```
Now finally the calculation can be run

 $[8]$ : job = cq.run\_calculation(job)

The results can be obtained through the report variable

```
[10]: job.report
```

```
[10]: {'input': {'temperature': 100,
        'pressure': 0.0,
        'lattice': 'bcc',
        'element': 'Fe',
        'concentration': '1'},
       'average': {'vol/atom': 11.994752673986264, 'spring_constant': '3.35'},
       'results': {'free_energy': -4.263447380763835,
        'error': 0.0,
        'reference_system': 0.01514568505240216,
        'work': -4.278593065816237,
        'pv': 0.0}}
```
or individually as class attributes

[11]: job.fe, job.w, job.pv

```
[11]: (-4.263447380763835, -4.278593065816237, 0)
```
If more than one calculation is present, they should be run individually. For example, we use the input2.yaml file.

```
[13]: options = read_inputfile("input2.yaml")
```
This input file has two structures: BCC and liquid. We can check the list of calculations

```
[17]: len(options["calculations"])
```
 $[17]$ : 2

If you want to run the second calculation in the list, we have to set up the job as follows.

 $[ ]: ]$  job = cq.setup\_calculation(options, 1)

### **2.1.7 Example 07: Upsampling calculations**

In this example, upsampling calculations which can be used to switch a system between two different interatomic potentials is illustrated.

The major change in the input file is that both pair\_style and pair\_coeff keywords have two arguments. These are the two potentials between which the transformation will be carried out.

The first potential is a Finnis-Sinclair (FS) potential for copper:

[M.I. Mendelev, M.J. Kramer, C.A. Becker, and M. Asta \(2008\), "Analysis of semi-empirical interatomic potentials](https://doi.org/10.1080/14786430802206482) [appropriate for simulation of crystalline and liquid Al and Cu", Philosophical Magazine, 88\(12\), 1723-1750.](https://doi.org/10.1080/14786430802206482)

#### The second potential is an EAM:

[Mishin, Y., M. J. Mehl, D. A. Papaconstantopoulos, A. F. Voter, and J. D. Kress. "Structural Stability and Lattice](https://doi.org/10.1103/PhysRevB.63.224106) [Defects in Copper: Ab Initio , Tight-Binding, and Embedded-Atom Calculations." Physical Review B 63, no. 22 \(May](https://doi.org/10.1103/PhysRevB.63.224106) [21, 2001\): 224106.](https://doi.org/10.1103/PhysRevB.63.224106)

If we know the free energy of the FS potential at a given temperature, we can calculate the free energy of the EAM through upsampling calculations. Upsampling calculations generally need only much less switching time, thus is quite useful in the case of expensive interatomic potentials, such as machine learning potentials.

We start by calculating the free energy of the FS potential. The input file is available at  $pot1/input-fe$ .yaml. As usual, the calculation can be run using calphy -i input-fe.yaml. We can now load the report.yaml file and check the free energy.

```
[1]: import yaml
    import numpy as np
```

```
[2]: with open('pot1/fe-FCC-600-0/report.yaml', 'r') as fin:
        pot1 = yaml.safe_load(fin)
```
- [3]: pot1['results']['free\_energy']
- $[3]: -3.4389380251304913$

Now we can transform FS to EAM potential (see input file above). After running the calculation, we can check the free energy of this alchemical transformation.

```
[4]: with open('alchemy-FCC-600-0/report.yaml', 'r') as fin:
        alchemy = yam1.safe\_load(fin)
```
- [5]: alchemy['results']['free\_energy']
- $[5]$ : -0.25451608590151586

The free energy of the EAM potential,  $F_{\text{EAM}} = F_{\text{FS}} + F_{\text{unsampling}}$ 

```
[6]: pot1['results']['free_energy']+alchemy['results']['free_energy']
```

```
[6]: -3.693454111032007
```
We can verify this calculation by directly computing the free energy of the EAM potential. The input file is available at pot2/input-fe.yaml.

```
[7]: with open('pot2/fe-FCC-600-0/report.yaml', 'r') as fin:
        pot2 = yaml.safe_load(fin)
```

```
[8]: pot2['results']['free_energy']
```

```
[8]: -3.6923377327832667
```
We can see that the directly calculation is in meV agreement with the upsampling calculations.

### **2.1.8 Example 08: Temperature scaling two ways**

Finding the free energy as a function of the temperature can be calculated using reversible scaling methodology (mode ts) as discussed in previous examples.

However, calphy provides another mode tscale that can be used for the same purpose. In this example, ts and tscale modes are compared. Before that:

• *What is the difference between ``ts`` and ``tscale``?*

ts performs reversible scaling method. Here, the simulation is performed at a constant temperature; but the potential energy is scaled. In tscale, the temperature is directly scaled.

• *Why do we need ``tscale``?*

If ts mode works for the given potential, it should be used. ts, however, needs the `pair hybrid/scaled [<https://docs.lammps.org/pair\\_hybrid.html>](https://docs.lammps.org/pair_hybrid.html)`\_\_. If this is not possible due to some restriction of the potential, tscale can be used.

For this example, we will use the following EAM potential: [Mishin, Y., M. J. Mehl, D. A. Papaconstantopoulos, A. F.](https://doi.org/10.1103/PhysRevB.63.224106) [Voter, and J. D. Kress. "Structural Stability and Lattice Defects in Copper: Ab Initio , Tight-Binding, and Embedded-](https://doi.org/10.1103/PhysRevB.63.224106)[Atom Calculations." Physical Review B 63, no. 22 \(May 21, 2001\): 224106.](https://doi.org/10.1103/PhysRevB.63.224106)

The input file is given in input.yaml. There are two sets of calculations, one with mode tscale, and another one with mode ts that can be used for comparison.

The calculation can be run by,

calphy -i input.yaml

After the caculation is over, we can plot the free energy as a function of temperature.

[1]: import numpy as np import matplotlib.pyplot as plt

```
[2]: t1, fe1, ferr1 = np.loadtxt("ts-FCC-1200-0/temperature_sweep.dat", unpack=True)
    t2, fe2, ferr2 = np.loadtxt("tscale-FCC-1200-0/temperature_sweep.dat", unpack=True)
```

```
[4]: plt.plot(t1, fe1, color="#E53935", label="ts")
    plt.plot(t2, fe2, color="#0097A7", ls="dashed", label="tscale")
    plt.xlabel("Temperature (K)", fontsize=12)
    plt.ylabel("F (ev/atom)", fontsize=12)
    plt.legend()
```
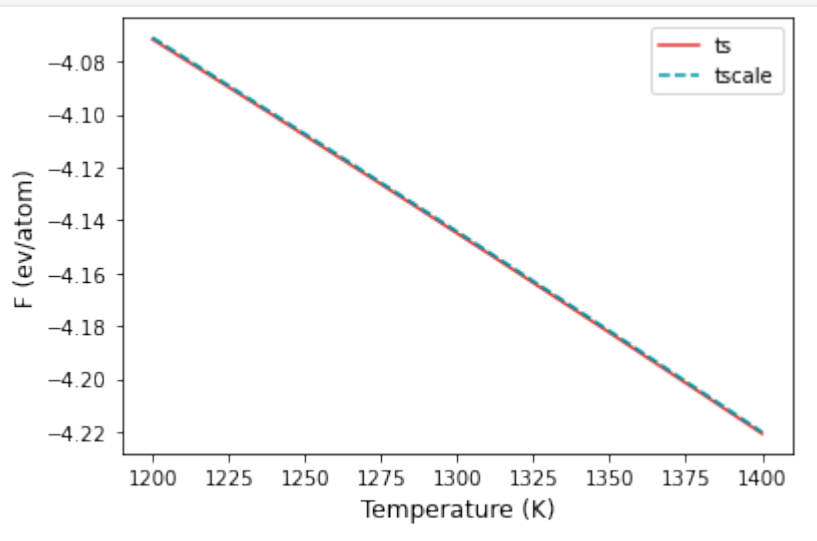

nbsphinx-code-borderwhite

As seen from the plot above, both modes agree very well with each other. Now we can compare the error in both methods.

# **2.1.9 Example 09: Pressure scaling**

In some cases, it is useful to obtain the free energy as a function of the pressure. The calphy mode pscale allows to do this.

The EAM potential we will use is : [Mishin, Y., M. J. Mehl, D. A. Papaconstantopoulos, A. F. Voter, and J. D. Kress.](https://doi.org/10.1103/PhysRevB.63.224106) ["Structural Stability and Lattice Defects in Copper: Ab Initio , Tight-Binding, and Embedded-Atom Calculations."](https://doi.org/10.1103/PhysRevB.63.224106) [Physical Review B 63, no. 22 \(May 21, 2001\): 224106.](https://doi.org/10.1103/PhysRevB.63.224106)

The input file is provided in the folder. The pressure scale input file is input2.yaml, in which we calculate the free energy at 1200 K from 0 to 1 GPa. To compare, we do direct free energy calculations at the same temperature and pressures of 0, 0.5 and 1 GPa. The input for this is provided in input1.yaml.

The calculation can be run by:

calphy -i input1.yaml calphy -i input2.yaml

After the calculations are over, we can read in and analyse the results.

```
[1]: import numpy as np
    import matplotlib.pyplot as plt
```

```
[2]: p1 = [0, 5000, 10000]fe1 = [-4.072, -4.032, -3.993]
```
The above values are taken from the report.yaml files in the corresponding folders.

Note that calphy uses bar as the unit of pressure.

Now read in the pressure scaling results.

[5]: p2, fe2, ferr2 = np.loadtxt("pscale-FCC-1200-0/pressure\_sweep.dat", unpack=True)

Now plot

```
[6]: plt.plot(p2, fe2, color="#E53935", label="pscale")
    plt.plot(p1, fe1, 'o', color="#0097A7", label="direct")
    plt.xlabel("Pressure (bar)", fontsize=12)
    plt.ylabel("F (ev/atom)", fontsize=12)
    plt.legend()
```
[6]: <matplotlib.legend.Legend at 0x7fe37731d0c0>

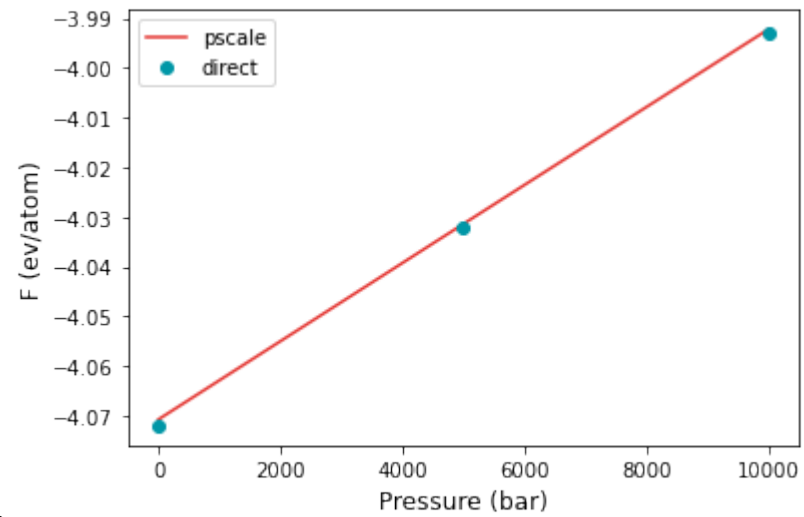

nbsphinx-code-borderwhite

There is excellent agreement between direct calculations and pressure scaling. Now we can also do the calculations for a pressure range of 1-2 GPa. The input is given in input3.yaml and input4.yaml for the pressure scaling and direct calculations respectively.

```
[49]: p3 = [10000, 15000, 20000]fe3 = [-3.994, -3.955, -3.916]
```

```
[50]: p4, fe4, ferr4 = np.loadtxt("pscale-FCC-1200-10000/pressure_sweep.dat", unpack=True)
```

```
[52]: plt.plot(p4, fe4, color="#E53935", label="pscale")
     plt.plot(p3, fe3, 'o', color="#0097A7", label="direct")
     plt.xlabel("Pressure (bar)", fontsize=12)
     plt.ylabel("F (ev/atom)", fontsize=12)
     plt.legend()
```
[52]: <matplotlib.legend.Legend at 0x7f71512557b0>

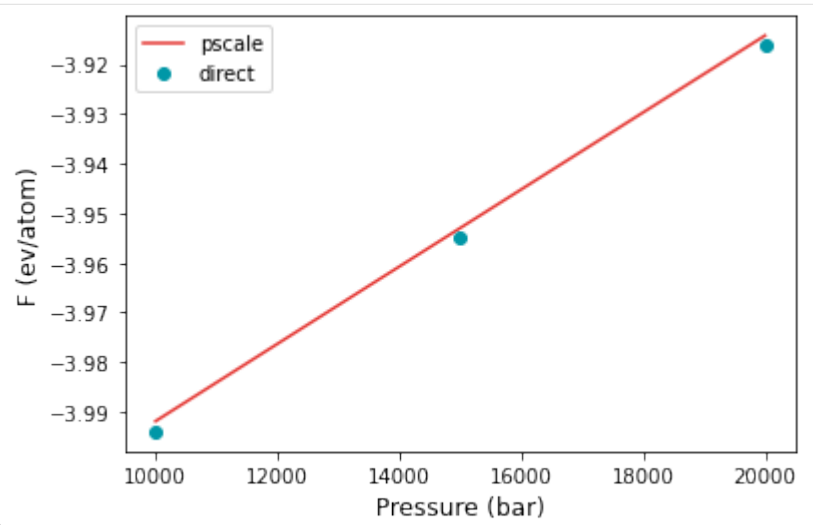

nbsphinx-code-borderwhite

Once again, for the higher pressure interval, there is excellent agreement between the two methods.

# **2.1.10 Example 10: Composition scaling**

In this notebook, we will calculate the free energy of a binary ZrCu system as a function of the composition. The structure that will be considered is ZrCu with a B2 structure. The potential that will be used is-

[M.I. Mendelev , M.J. Kramer , R.T. Ott , D.J. Sordelet , D. Yagodin & P. Popel \(2009\) Development of suitable](http://dx.doi.org/10.1080/14786430902832773) [interatomic potentials for simulation of liquid and amorphous Cu–Zr alloys, Philosophical Magazine, 89:11, 967-987](http://dx.doi.org/10.1080/14786430902832773)

In the first part of the example, a simple free energy difference that happens when a substitutional atom is introduced is calculated in two ways. In the second part, we directly calculate the free energy as the composition varies in the given system.

#### **Free energy change with substitutional atom**

In the file `ZrCu.dump <ZrCu.dump>`\_\_, CuZr in B2 structure is provided. The file `ZrCu\_substitution.dump <ZrCu\_substitution.dump>`\_\_ contains the same structure, but a single atom of Zr is replaced with Cu. If the free energy of both structures are calculated, the difference between the two provides the free energy change when a substitutional Cu atom is introduced.

The input files for the direct calculations are `input-direct-1.yaml <input-direct-1.yaml>`\_\_ and `input-direct-2.yaml <input-direct-2.yaml>`\_\_. The calculations can be run by calphy -i inputfilename. Once the calculations are over, we can read in the results and analyse them.

```
[1]: import numpy as np
    import matplotlib.pyplot as plt
    from calphy.input import read_report
    from uncertainties import ufloat
```
We import the read\_report method as shown above. This allows for easy reading of calphy output files. The data from the pure structure is read into  $fe_ref_direct$  and the data with the substitutional atom is in  $fe\_sub_direct$ . We also import the `uncertainties [<https://pythonhosted.org/uncertainties/>](https://pythonhosted.org/uncertainties/)`\_\_ package, which will allow us to work with error bars.

 $[2]$ : fe\_ref\_direct = read\_report("fe-ZrCu.dump-800-0") fe\_sub\_direct = read\_report("fe-ZrCu\_substitution.dump-800-0")

Now calculate the difference in free energy between the two structures. We create ufloat objects to do operations including error bars.

```
[4]: fe_ref = ufloat(fe_ref_direct["results"]["free_energy"], fe_ref_direct["results"]["error
     \leftrightarrow"])
     fe_sub = ufloat(fe_sub_direct["results"]["free_energy"], fe_sub_direct["results"]["error
     \rightarrow"])
```
Now the difference

- [5]: fe\_sub fe\_ref
- [5]: 0.0036244140356958+/-0.0005247047613173691

Another way to do the same calculation is through the composition\_scaling mode in calphy. The input is given in the file `input-substitution.yaml <input-substitution.yaml>`\_\_. The mode is composition\_scaling. Further more, there is a new block in the input file:

```
composition_scaling:
 input_chemical_composition:
     - Cu: 512
     - Zr: 512
 output_chemical_composition:
     - Cu: 513
     - Zr: 511
```
which provides the details for composition change. The input\_chemical\_composition shows equal number of Cu and Zr atoms as expected in the B2 structure. The output\_chemical\_composition has 513 Cu and 511 Zr atoms, which means that one Cu atom is substituted for Zr over the calculation.

As usual, the calculation can be run by:

calphy -i input.yaml

Once the calculation is over, we can read in the data.

```
[8]: fe_sub_comp = read_report("sub-composition_scaling-ZrCu.dump-800-0")
```

```
[9]: fe_sub_comp = ufloat(fe_sub_comp["results"]["free_energy"], fe_sub_comp["results"]["error
     \leftrightarrow"])
     fe_sub_comp
```

```
[9]: 0.0037993834787761636+/-1.1368085265609911e-05
```
Both approaches we tried agree very well with each other. The second method needs only one single calculation instead of two different ones, and exhibits lower error overall. We can extend this approach to find the free energy as a function of the composition over a given range.

#### **Free energy variation with composition**

The composition\_scaling block in the input file looks slightly different here:

```
composition_scaling:
 input_chemical_composition:
    - Cu: 512
     - Zr: 512
 output_chemical_composition:
     - Cu: 532
     - Zr: 492
```
Once again, the input\_chemical\_composition shows equal number of Cu and Zr atoms, as expected in the B2 structure. The output\_chemical\_composition has 532 Cu and 492 Zr atoms, which amounts to 48 at. % Zr. The composition integration therefore will span 48-50% of Zr.

As usual, the calculation can be run by:

```
calphy -i input.yaml
```
Once the calculation is run, there is a file composition\_scaling.dat created in the simulation folder. We can read in this file, to get the information. There are a number of columns in the file, but we will just use the first two.

[10]: flambda\_arr, netfe = np.loadtxt("composition\_scaling-ZrCu.dump-800-0/composition\_sweep. ˓<sup>→</sup>dat", unpack=True,

 $usecols=(0,1))$ 

The first column, flambda\_arr goes from 1.00 to 0.00. This spans the composition interval. At 1.00, the composition is 50 % Zr, while at 0.00, the composition is 48 %. First, the array is converted to the actual composition.

 $[11]$ : comp = 0.50-flambda\_arr\*(0.50-0.48)

To compare our results, we will use the data from this publication:

[Tang, C, and Peter Harrowell. "Predicting the Solid State Phase Diagram for Glass-Forming Alloys of Copper and](https://doi.org/10.1088/0953-8984/24/24/245102) [Zirconium." Journal of Physics: Condensed Matter 24, no. 24 \(June 20, 2012\): 245102.](https://doi.org/10.1088/0953-8984/24/24/245102)

 $[12]$ : comp\_reference = np.array( $[0.4810, 0.4913, 0.5]$ )  $fe\_reference = np.array([-5.27, -5.31, -5.34])$ 

We will also use direct calculations done using calphy. The results from direct calculations are given here for easiness.

```
[13]: comp_direct = np.array([0.48, 0.49, 0.50])
      fe_direct = np.array([-5.271, -5.311, -5.350])
```
Note that our results, netfe only includes the free energy difference as composition change. We will modify the other calculations to plot the energy difference.

```
[14]: plt.plot(comp, netfe, label="Comp scaling")
     plt.plot(comp_reference, fe_reference[0]-fe_reference, "o", label="reference")
     plt.plot(comp_direct, fe_direct[0]-fe_direct, "o", label="Direct")
     plt.legend()
     plt.xlabel("At. % Zr")
     plt.ylabel(r"$ \Delta F $(eV/atom)");
```
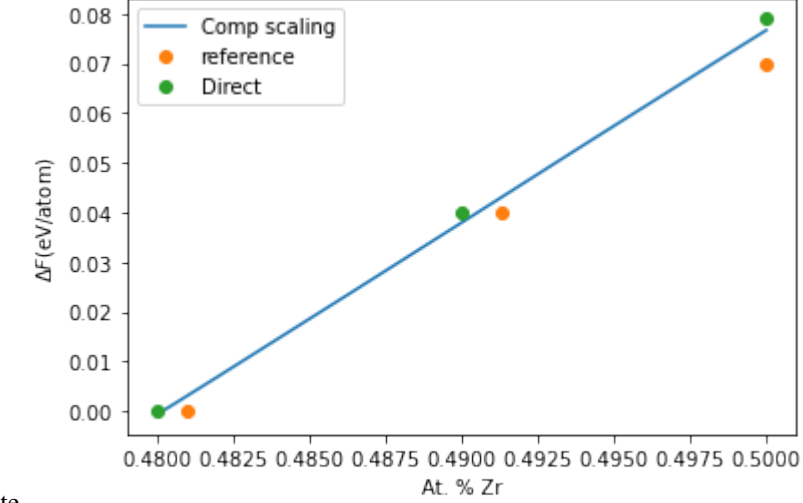

nbsphinx-code-borderwhite

As seen from the plot, we have excellent agreement. However, we can obtain the whole range from a single calculation.

# **CHAPTER**

# **THREE**

# **API REFERENCE**

# <span id="page-48-1"></span><span id="page-48-0"></span>**3.1 calphy package**

- **3.1.1 Submodules**
- **3.1.2 calphy.alchemy module**
- **3.1.3 calphy.helpers module**
- **3.1.4 calphy.input module**
- **3.1.5 calphy.integrators module**
- **3.1.6 calphy.kernel module**
- **3.1.7 calphy.lattice module**
- **3.1.8 calphy.liquid module**
- **3.1.9 calphy.queuekernel module**
- **3.1.10 calphy.scheduler module**
- **3.1.11 calphy.solid module**
- **3.1.12 calphy.splines module**
- **3.1.13 Module contents**

# **CHAPTER**

# **FOUR**

# **INDICES AND TABLES**

- <span id="page-50-0"></span>• genindex
- modindex
- search